## **Metodický pokyn vedoucí ekonomického odboru rektorátu č. 3/2013 k postupu při zadávání závazků s režimem přenesené daňové povinnosti**

## **A. Přenesení daňové povinosti u stavebních a montážních prací:**

1) pořízení závazku, režim DPH 0EU Režim přenesení daň.pov.§92a stav.práce

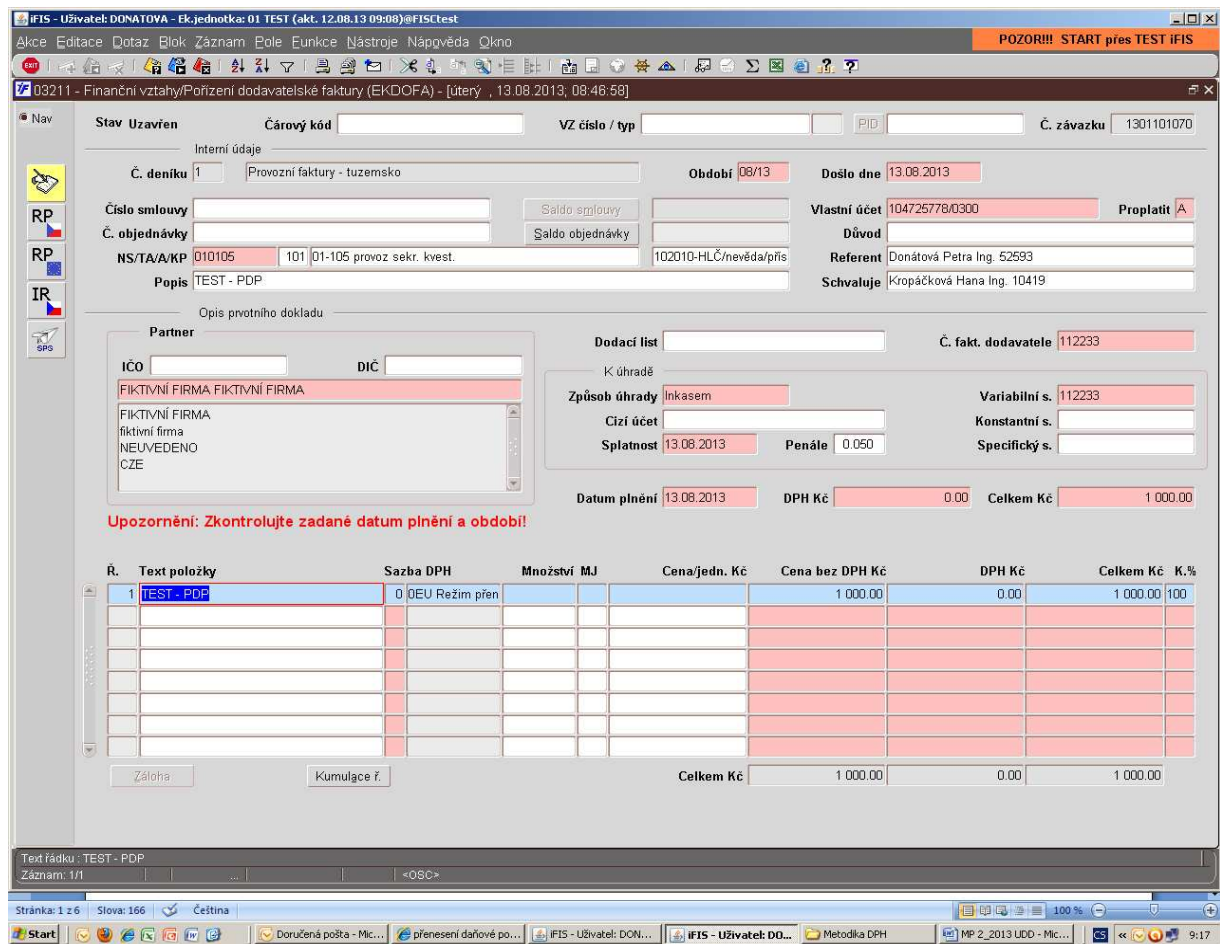

- 2) uložit (F2)
- 3) zobrazit volby (F4) vyrat možnost daňový doklad (závazky s režimem DPH 0EU Režim přenesení daň.pov.§92a stav.práce nelze uzavřít bez vytvoření UDD)

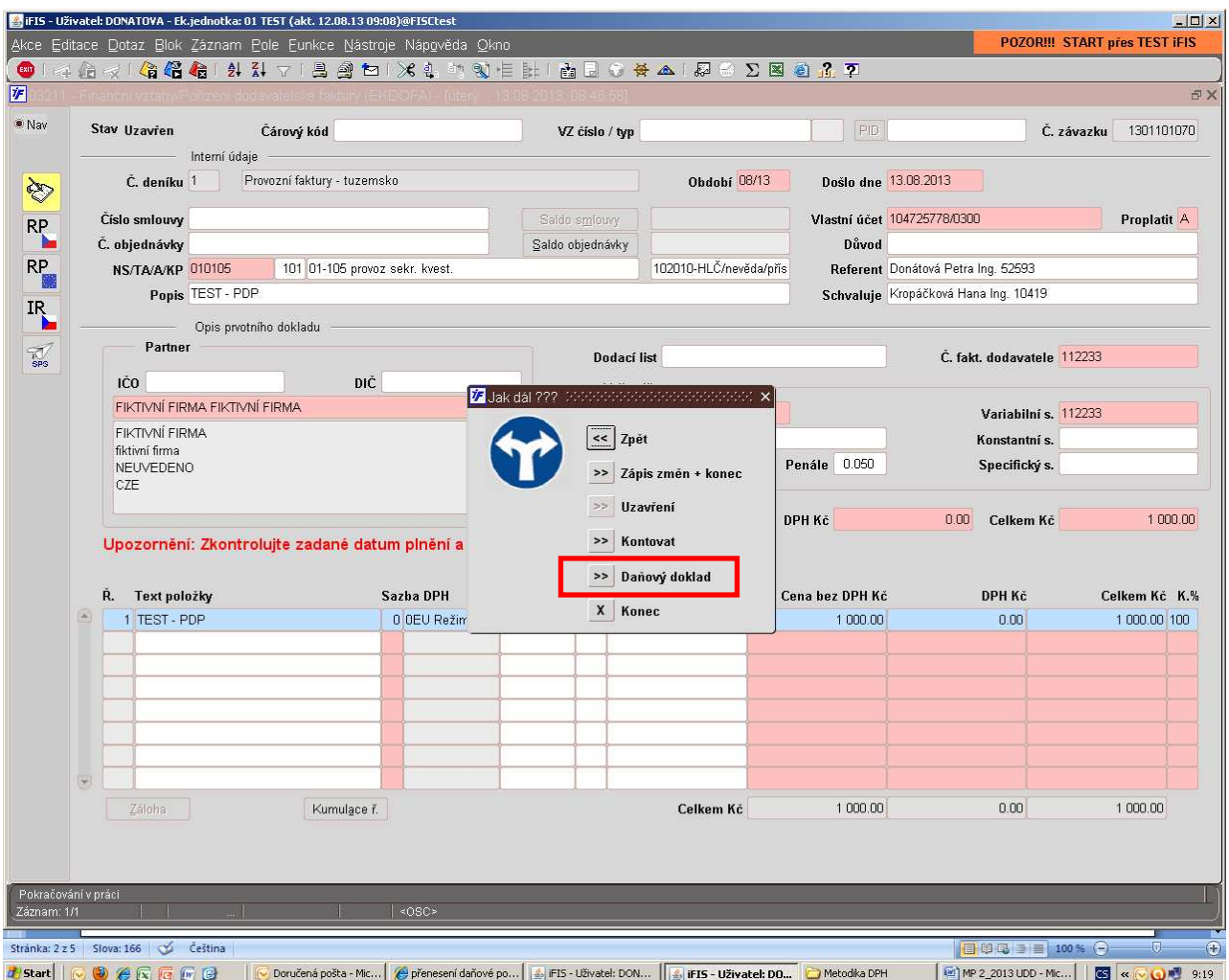

- 4) je potřeba vybrat příslušný deník (UDD-§92 přenesení daňové povinnosti) tento deník je standardně nastaven jako "neúčtovací" (to znamená, že se kontuje přímo v prvotním dokladu)
- 5) pořídit UDD a pomocí F4 vrátit do původního závazku přepnout do smetáku a vybrat volbu doplnit částky DPH z daňového dokladu UDD

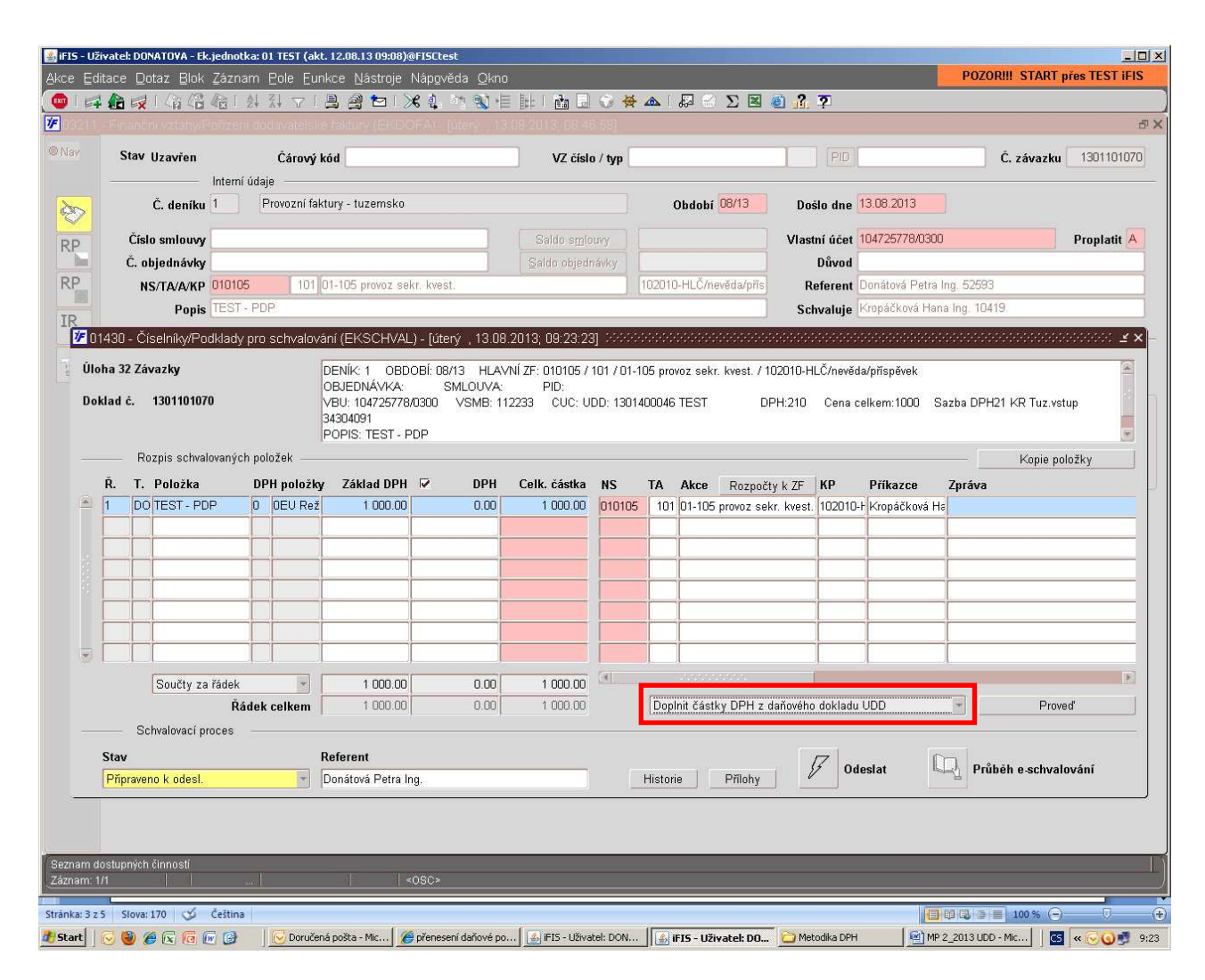

6) po dotažení UDD vybrat rozpad řádků dle režimu DPH (platí pouze u KR režimu, u režimu BNO a PO se rozpad neprovádí)

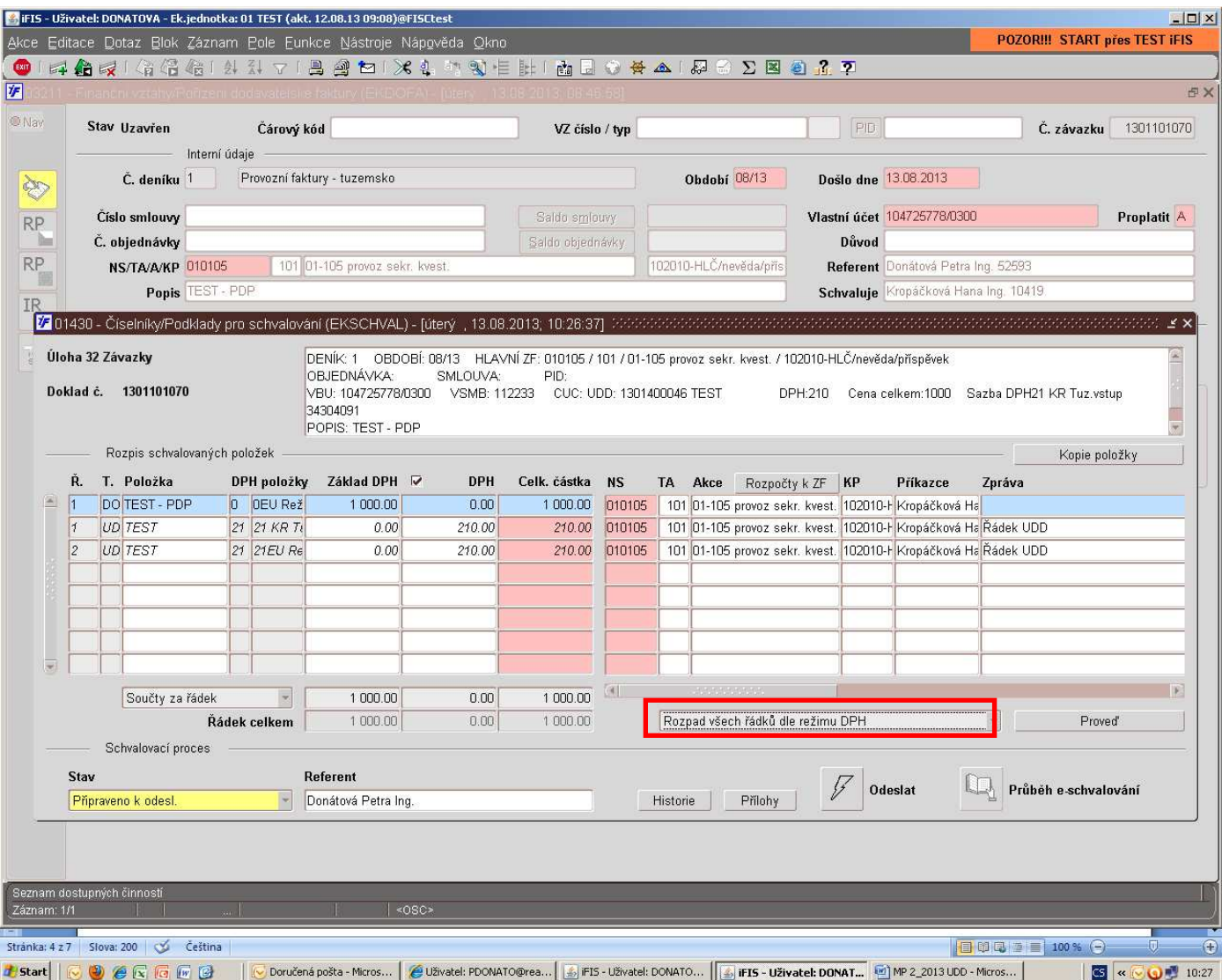

7) Po rozpadnutí je smeták v případě KR režimu v této podobě:

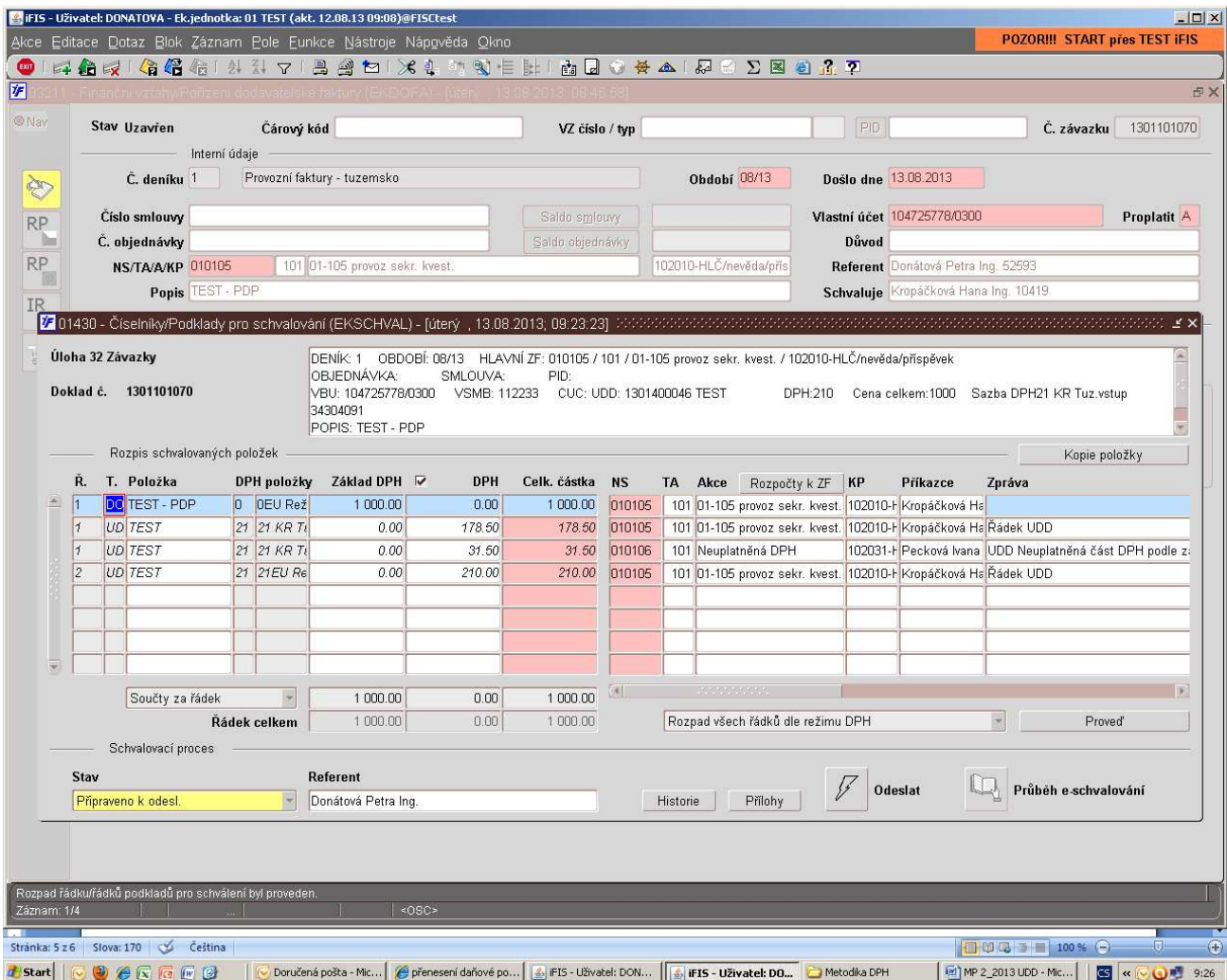

8) <sup>p</sup>ředání ke schválení (elektronicky nebo v listinné podobě)

## **B. Zahraniční faktury**

- obdobný způsob je možný pro pořízení závazků k zahraničním fakturám
	- 1) pořízení závazku režim DPH 0 není daňový doklad
	- 2) z prvotního dokladu vytvoření UDD v příslušném deníku UDD nastavit jako "neúčtovací"
	- 3) dotažení UDD do smetáku
	- 4) rozpad řádků dle režimu DPH

V Českých Budějovicích, dne 17. října 2013

**Zpracovala:** Ing. Petra Donátová **Schválila:** Ing. Ivana Pecková